## **Erro na geração do arquivo de movimento: Could not convert variant of type (UnicodeString) into type (Double)**

Como enviar arquivo de movimento com erro a seguir.

## **Erro na geração de arquivo de movimento.**

Ao tentar enviar o movimento é exibido a seguinte mensagem:

**Erro na geração do arquivo de movimento: Could not convert variant of type (UnicodeString) into type (Double)**

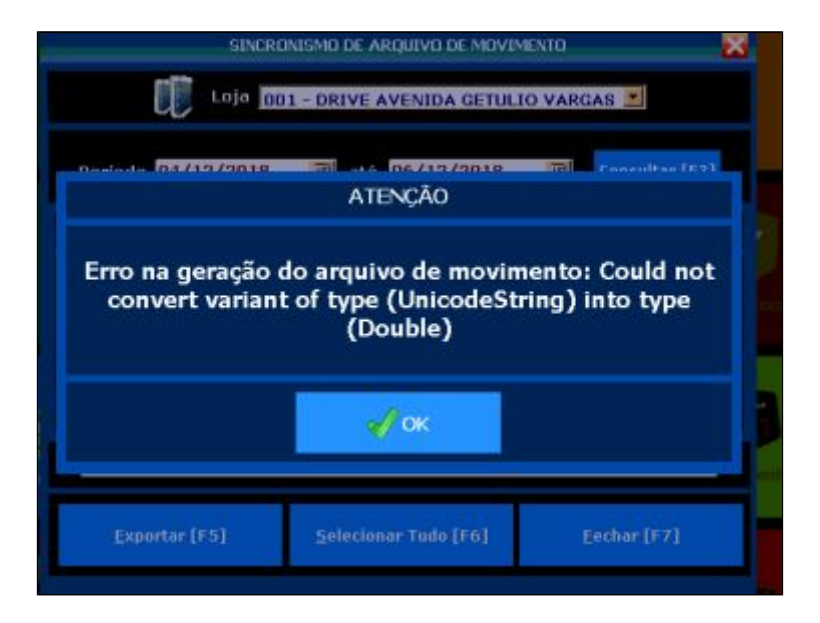

Para solucionar basta realizar a atualização de tabelas da loja

Em acesso ao Degust, vá até o menu **Comunicação > Atualização de Tabelas > Produtos [On-Line]**

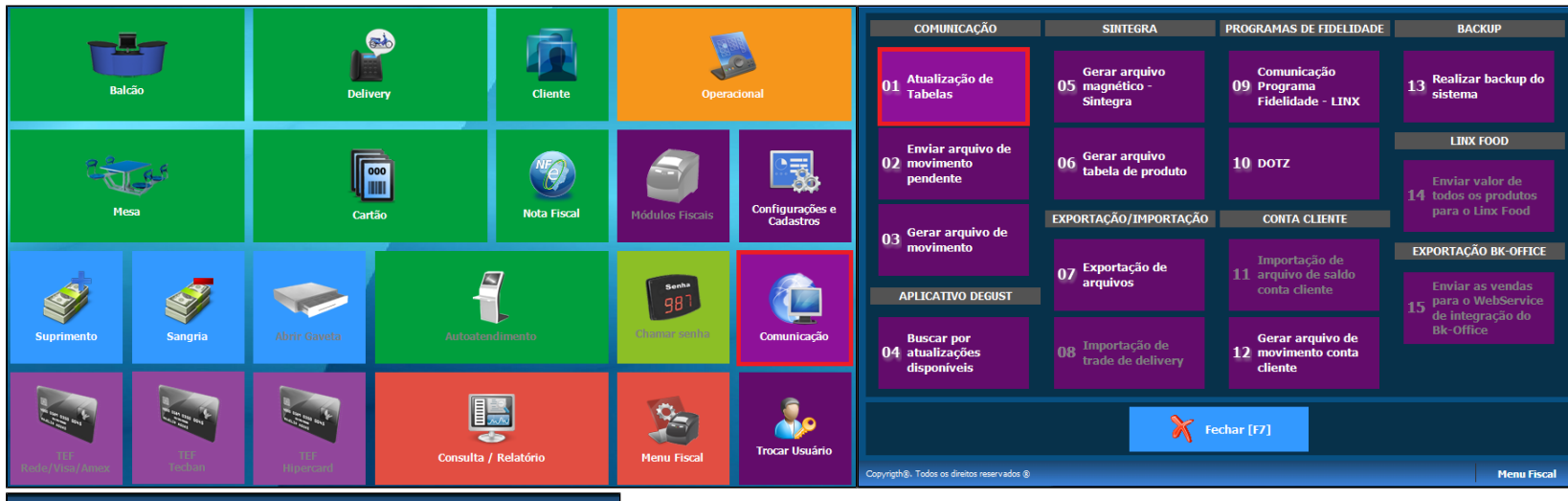

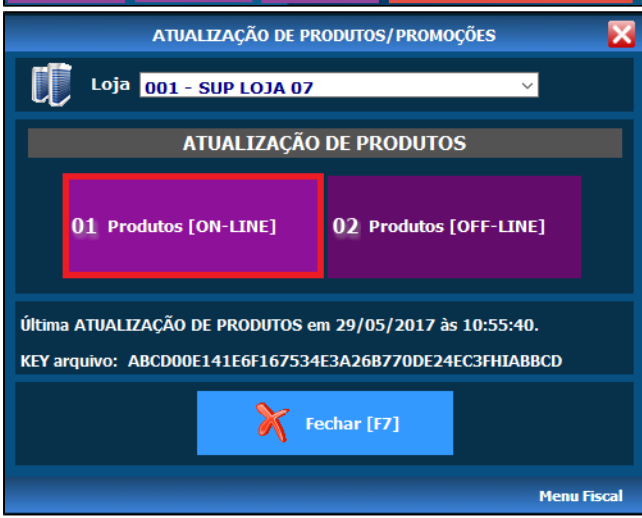

Assim que concluído será exibida a mensagem:

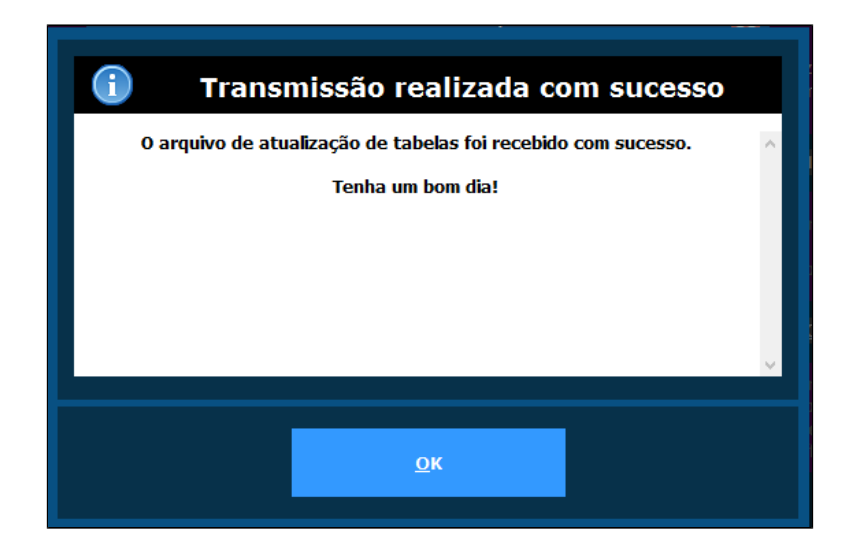

E pronto é só exportar o arquivo de movimento novamente que será enviado com sucesso.

**Está com alguma dúvida?** ⊘

**Consulte todos nossos guias na busca de nossa página principal [clicando aqui](https://share.linx.com.br/display/FOOD/LINX+FOOD+SERVICE+-+DEGUST).**